# **1 FORMULARE**

Formulare sind Dokumente, in denen spezielle Bereiche dafür vorgesehen sind, mit bestimmten Informationen ausgefüllt zu werden. Formulare werden z.B. für Fragebögen, Anmeldungen oder Verträge verwendet.

Über Formularfelder wird festgelegt, an welchen Stellen in einem Dokument Eingaben getätigt werden müssen. Die Formularfelder vereinfachen das Ausfüllen und ermöglichen eine bequeme Navigation durch das Formular.

Mit WORD lassen sich diese Formulare erstellen, ausdrucken bzw. direkt am Bildschirm (online) ausfüllen. Ein Dokumentschutz verhindert unerwünschte Änderungen im Formular. Sollen im Dokument neben dem Formular noch weitere Texte eingegeben werden und später auch bearbeitbar bleiben, so empfiehlt es sich, das Dokument in einzelne Abschnitte zu unterteilen. Damit wird es möglich, nur den Abschnitt, in dem die Formularfelder sind, zu schützen.

Durch Speicherung als Dokumentvorlage kann das Formular immer wieder neu aus der Vorlage erzeugt werden.

### **1.1 Felder im Formular**

Felder in Formularen sind Platzhalter, die zur Eingabe durch den User vorgesehen sind. Daneben bietet WORD so genannte Feldfunktionen, deren Eintrag automatische erfolgt wie z.B. Datum, Seitennummer oder die Felder in einem Seriendruck.

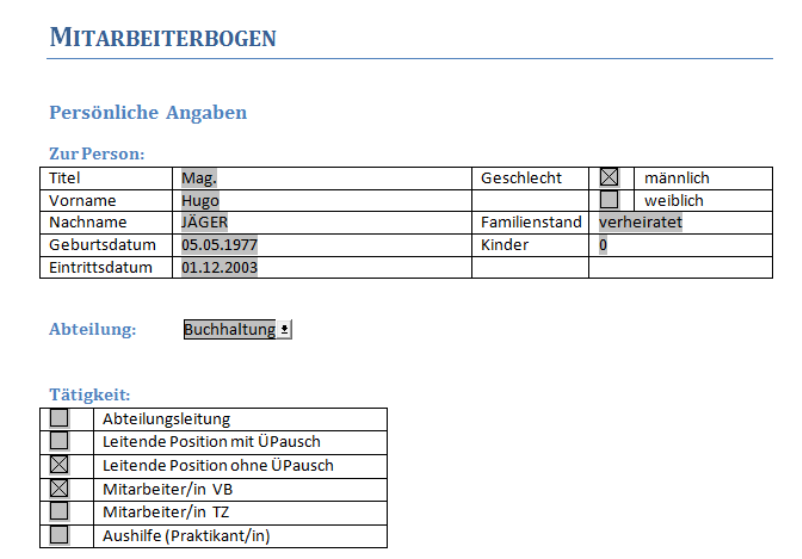

Abb. Ausgefülltes Online-Formular

Zum Einfügen von Formularfeldern benötigen Sie die Registerkarte **ENTWICKLERTOOLS** im Menüband, die erst über das **DATEI-**Menü**/ OPTIONEN/MENÜBAND ANPASSEN** eingeblendet wird.

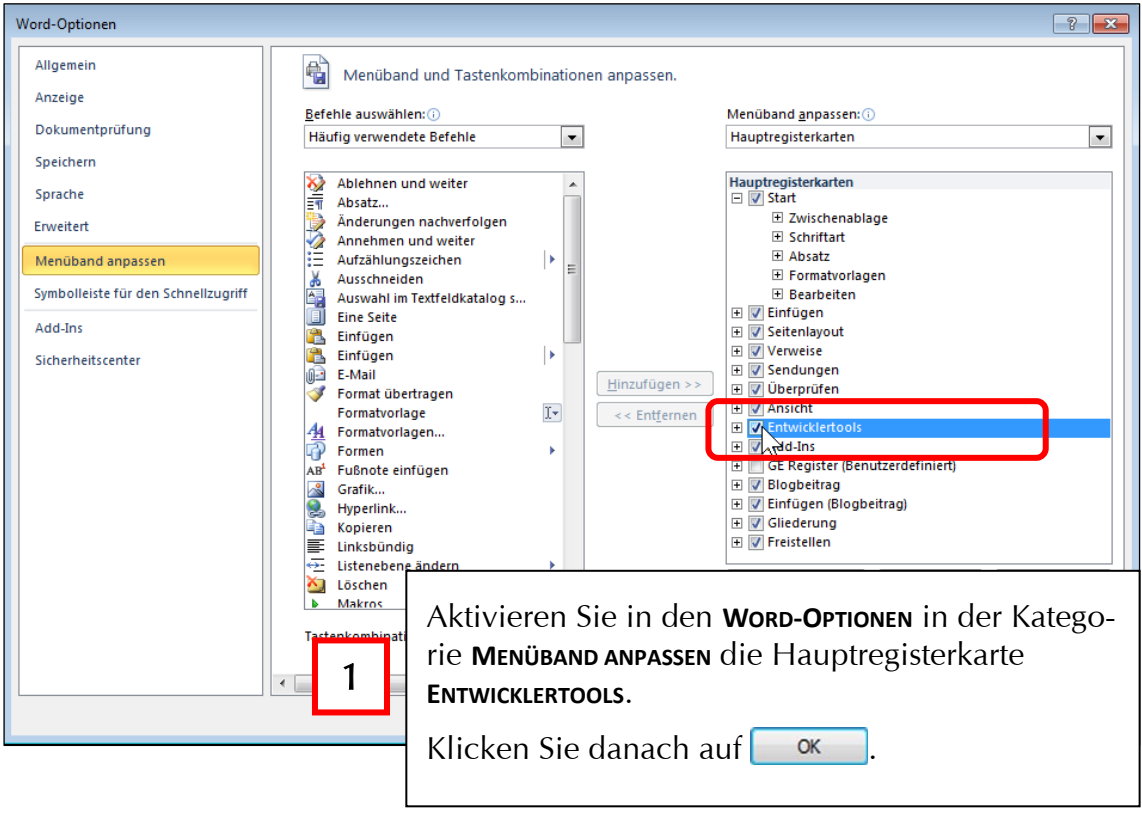

| <b>Datei</b>      | Start<br>Einfügen             |                                                                  | Seitenlavout                 |                          | Überprüfen<br>Verweise<br>Sendungen |                                                                          | Ansicht<br>Entwicklertools |                                                                                                    |                               |                                          |              |                                            |
|-------------------|-------------------------------|------------------------------------------------------------------|------------------------------|--------------------------|-------------------------------------|--------------------------------------------------------------------------|----------------------------|----------------------------------------------------------------------------------------------------|-------------------------------|------------------------------------------|--------------|--------------------------------------------|
| α<br><b>Basic</b> | $= -1$<br>里壳<br>Visual Makros | Makro aufzchn.<br>IIO Aufzchng anhalten<br>Makrosicherh.<br>Code | <u> ୧</u> ୦)<br>Add-Ins COM- | 写。<br>Add-Ins<br>Add-Ins | Aa Aa $\Box$<br>嗜<br>情報             | Entwurfsmodus<br>Eigenschaften<br>■ ☑ A · http://eren.<br>Steuerelemente | 5                          | <b>B</b> Schema<br><b>Ext</b> Transformation<br>Struktur <a> Erweiterungspakete<br/><b>XML</b></a> | Y.<br>Autoren<br>blockieren * | r<br>Bearbeitung<br>einschr.<br>Schützen | W<br>vorlage | Dokument- Dokument-<br>bereich<br>Vorlagen |

Abb. Register *Entwicklertools*

Damit können Sie über die Gruppe **STEUERELE-MENTE** die Schaltfläche **VORVERSIONSTOOLS** (Legacytools) anwählen.

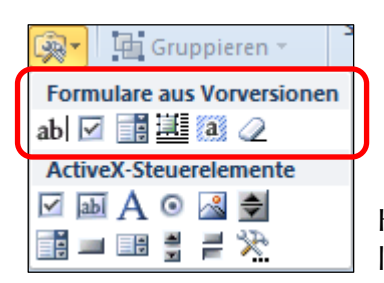

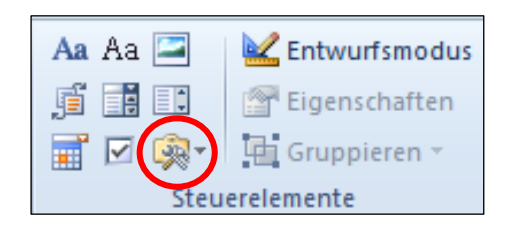

Hier werden die einzelnen Felder zur Formularerstellung unter **FORMULARE AUS VORVERSIONEN** aufgelistet.

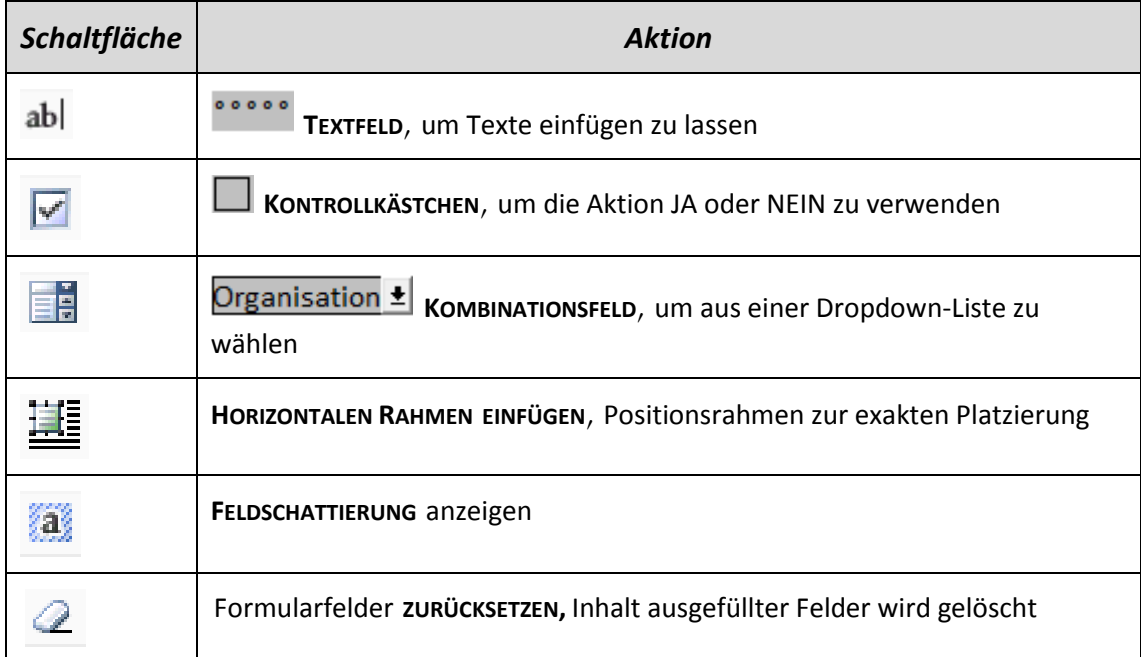

Die Formularfelder dienen dabei als Platzhalter für die Benutzereingaben. Die Navigation erfolgt durch Drücken der Tabulator-Taste oder Mausklick. Zur bequemen Platzierung der Formularfelder im Dokument wird gerne der Raster einer Tabelle herangezogen. In deren Zellen können die einzelnen Felder bequem eingefügt werden.

# **1.2 Formular mit Feldern erstellen**

1

Entwurfsmodus

2

Öffnen Sie zur Bearbeitung das Dokument *Mitarbeiterbogen.docx* aus dem Ordner *Word Formulare 2010* (Download siehe Seite 25). Hier wurden schon einzelne Tabellen zur leichteren Positionierung der Formularfelder und eigene Spalten mit der Bezeichnung der Felder eingefügt.

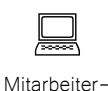

bogen.docx

## **1.2.1 Einfügen von Textfeldern**

**Pr** Eigens

Gruppi **Formulare aus Vorversione** 

ActiveX-Steuerelemente ◪▦◮◉◁♦ Fé III EB ë H

┌•з │ab │⊡ ■ 基徽 ⊘

Setzen Sie den Cursor in die Zelle (bzw. an die Stelle), wo Sie das erste Formularfeld einfügen möchten, hier in die 2. Spalte neben die Bezeichnung Vorname.

Wählen Sie im Register **ENTWICKLERTOOLS /STEUERELEMENTE / FORMULARE AUS VORVERSIONEN** die Schaltfläche **TEXTFELD**

Wiederholen Sie die Aktion für die Eingabe von Nachname

Aa Aa  $\Box$ 

盾晶目

■ ☑ | ?

#### **Zur Person:**

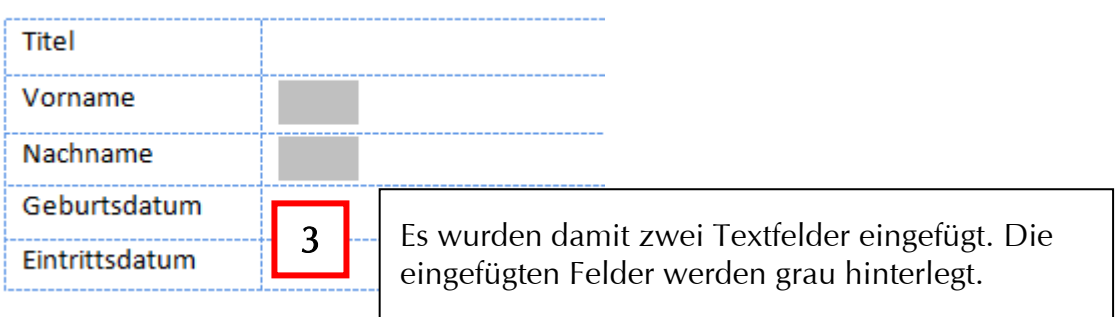

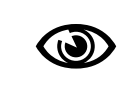

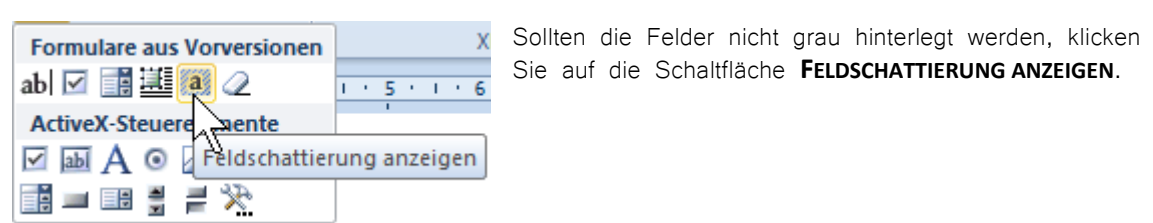

Auch für Geburtsdatum, Eintrittsdatum und Kinder fügen Sie Textfelder in der daneben liegenden Spalte ein.

#### **1.2.2 Einfügen von Kontrollkästchen**

Kontrollkästchen dienen zur Darstellung von JA/NEIN-Aktionen.

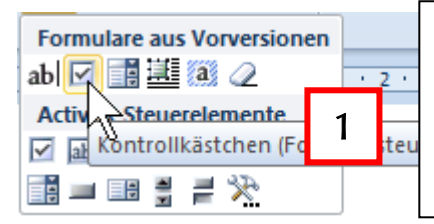

Setzen Sie den Cursor in die Zelle (bzw. an die Stelle), wo Sie das Formularfeld einfügen möchten, hier in die Spalte vor der Bezeichnung männlich.

2

Wählen Sie im Register **ENTWICKLERTOOLS /STEUERELEMENTE / FORMULARE AUS VORVERSIONEN** die Schaltfläche **KONTROLLKÄSTCHEN**

Fügen Sie auch zur Bezeichnung weiblich ein Kontrollkästchen ein.

#### **1.2.3 Einfügen von Kombinationsfeldern**

Um nur bestimmte Eingaben zu ermöglichen, wird eine Liste mit vorgegebenen Eintragungen zur Verfügung gestellt. Diese können Sie mit Hilfe des Formularsteuerelements Kombinationsfeld einfügen.

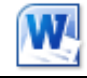

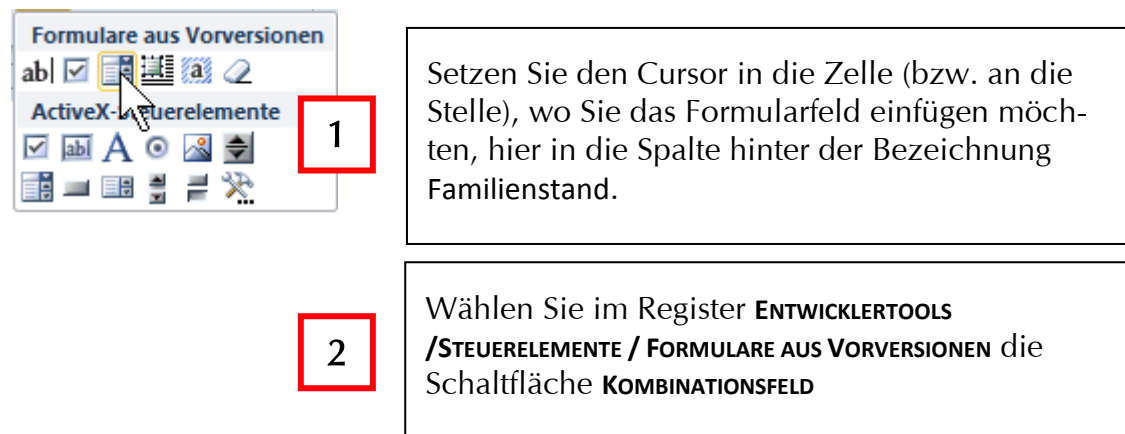

Fügen Sie auch zur Bezeichnung Titel rechts ein Kombinationsfeld hinzu.

# **1.3 Eigenschaften von Formularfeldern**

Für die einzelnen Formularfelder können über deren Eigenschaften nachträglich weitere Informationen hinzugefügt werden.

#### **1.3.1 Optionen für Kombinationsformularfeld**

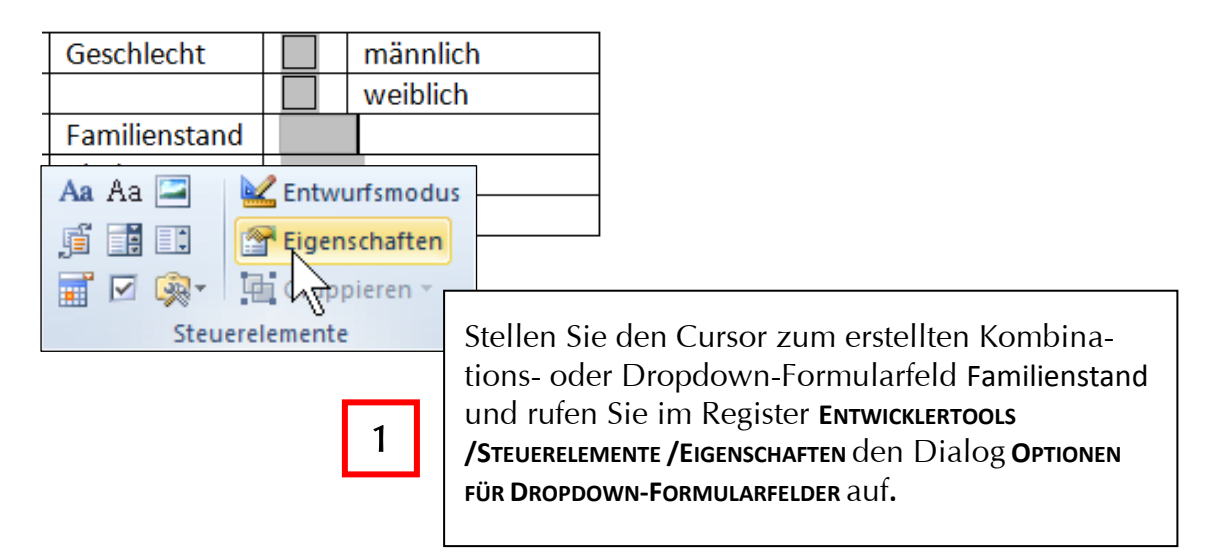

Damit erhalten Sie eine Eingabemöglichkeit für Texte, die Sie als Auswahl zur Verfügung stellen möchten.

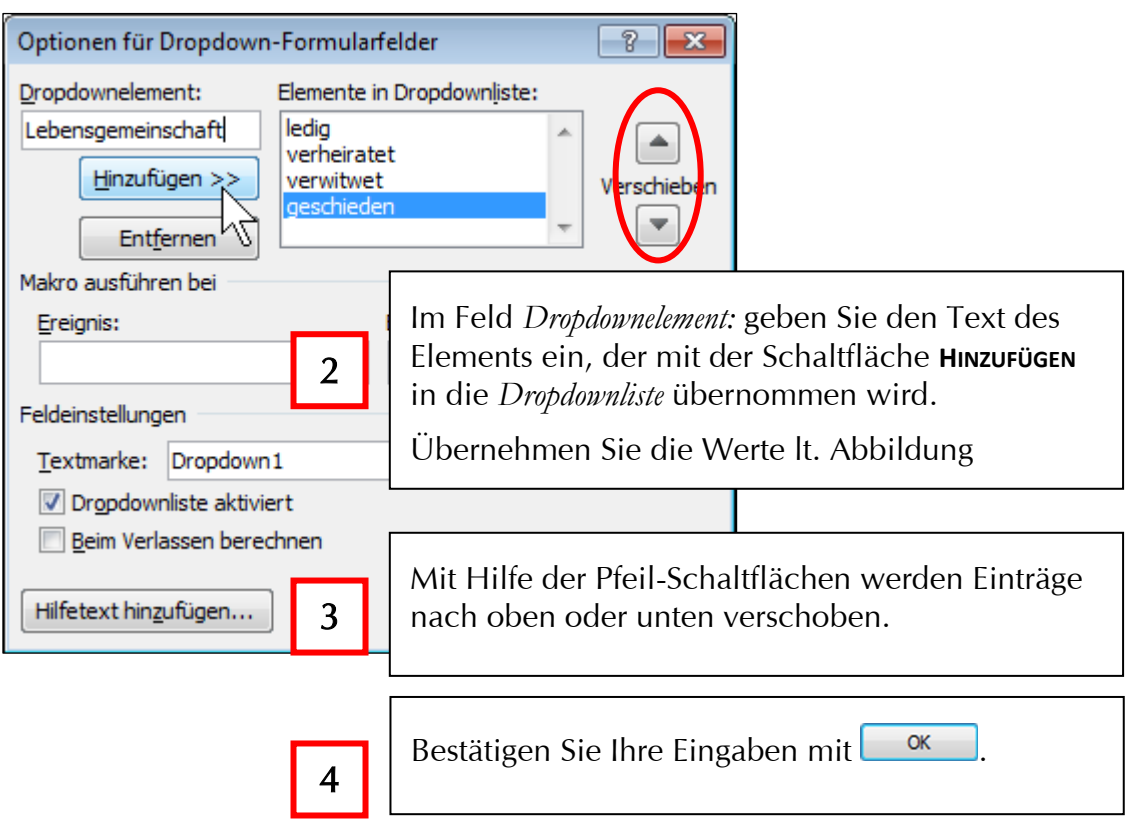

#### Für das Kombinationsfeld Titel geben Sie Textelemente lt. Abbildung ein.

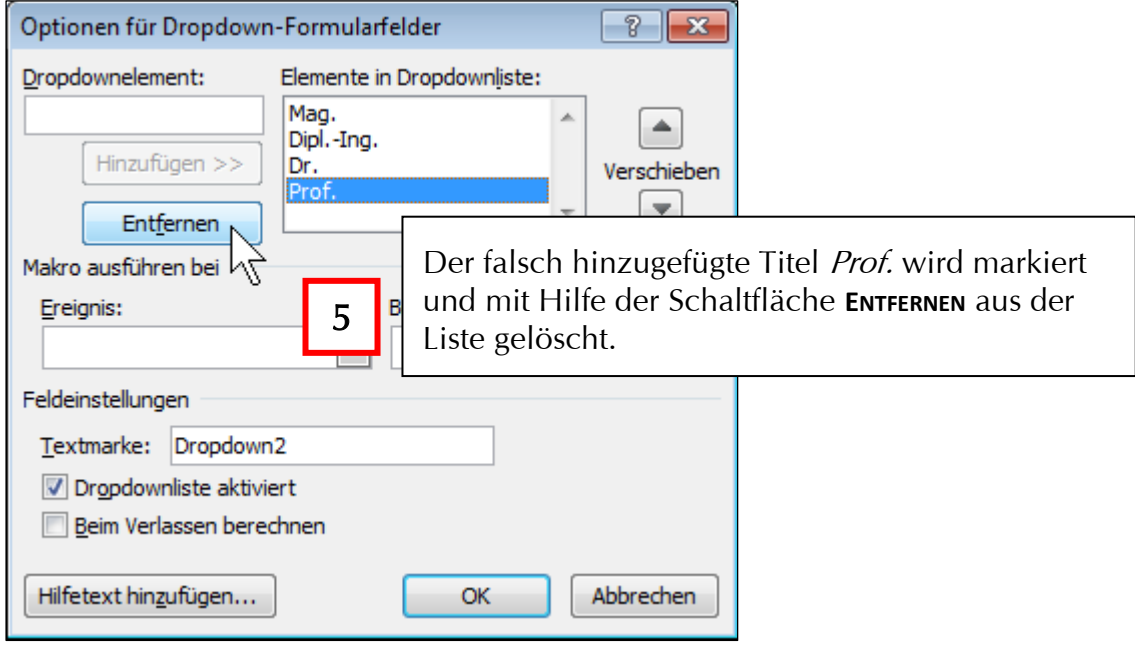

Der erste Eintrag wird im Formular als Inhalt des Feldes gezeigt. Um den Benutzer darauf hinzuweisen, dass er die Dropdown-Liste öffnen und eine Auswahl treffen kann, kann ein derartiger Text als erster Eintrag sinnvoll sein.